# 河南省高等学校图书情报工作委员会

# 关于举办第三届"智信杯"河南省高校信息素养 挑战赛的通知

随着信息化时代的到来,信息素养作为一种基于信息解决问 题的综合能力和基本素质,不仅直接影响当代大学生终身学习能 力和创新能力的培养。而且关系到学习型、创新型社会的构建。 为加强全民数字技能教育和培训,普及提升公民数字素养,适应 数字中国建设的需求,实现国家相关战略提出的"提高信息化应 用水平、提高师生信息素养"目标, 充分发挥高校师生在提升信 息素养、利用信息技术促进人才培养质量提升中的重要作用,河 南省高校图书情报工作委员会将在全省高校开展第三届"智信杯" 河南省高校信息素养挑战赛。现将竞赛有关事项通知如下:

一、竞赛主题

提升信息素养, 助力终身学习

二、组织机构

主办单位: 河南省高校图书情报工作委员会

承办单位: 河南高校图工委信息素养教育专业委员会

协办单位: 北京智信数图科技有限公司

三、竞赛时间

2023年4月1日-5月28日

四、参赛对象

河南省各高校在校学生 (不含研究生)

五、竞赛介绍

(一) 竞赛内容

基于解决问题的信息意识、移动互联时代的信息道德与伦理、 互联网上各种实用信息源、信息搜索的方法与技巧、学术资源与 知识管理工具的使用、信息安全与隐私保护,工作、生活、学习、 创业等场景下的信息获取与利用等内容。

考察重点: 信息检索能力、信息分析鉴别能力、信息综合利 用能力。

竞赛范围参考: 高校信息素养教育数据库即备赛学练系统, 以下统称为备赛学练系统(https://suyang.zxhnzq.com/)。

(二) 赛制规则

1.比赛分为初赛和决赛两个阶段, 全部采取线上答题模式。

2.初赛为客观题,共60题,答题时长为40分钟(每人1次 答题机会);决赛为客观题,共30题,答题时长为40分钟(每 人1次答题机会)。

(三) 参赛方法

1.注册登录备赛学练系统 https://suyang.zxhnzq.com (手机、 PC 均可)。

2.学习视频课程,进行课后练习。初赛试题的70%与视频课 程内容相关,30%为综合型题目;决赛试题主要考查知识巩固和 信息综合应用能力。

3.初赛。初赛当天, 通过备赛学练系统首页的答题入口讲入

答题系统。初赛结果也会在该网站公布。

4.决赛。决赛当天,通过备赛学练系统首页的答题入口进入 答题系统,决赛结果也会在该网站公布。

(四) 评定规则

1.初赛: 初赛成绩由系统进行自动评分, 按本科院校组和高 职高专院校组分别进行排名,各组别初赛成绩排名前300名的选 手将取得决赛资格。初赛成绩不计入决赛。

2.决赛: 所有入闱参赛选手在规定的时间内登录系统完成答 题。决赛成绩由系统进行自动评分。

3.排名规则: 参赛者的答题成绩、答题用时作为排名依据。 首先按答题成绩高低进行排名;如果成绩相同,则用时少者排名 靠前。

4. 竞赛按本科院校和高职高专院校分组评奖, 并设有学生 个人奖、优秀指导教师奖和优秀组织奖三个类别。其中根据各高 校参赛人数及获奖情况综合评定优秀组织奖和优秀指导教师奖。

初赛和决赛题目由协办单位——北京智信数图科技有限公 司统一组织专家出题。

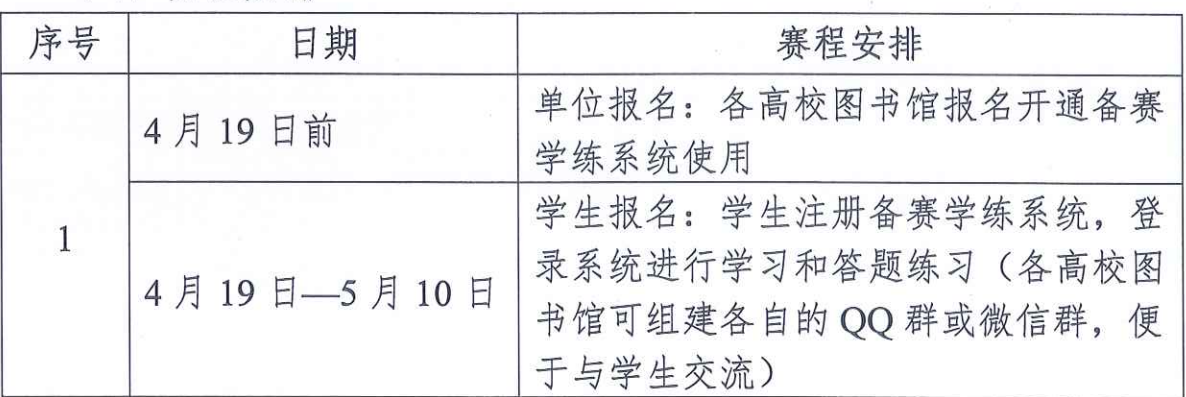

六、赛程安排

3

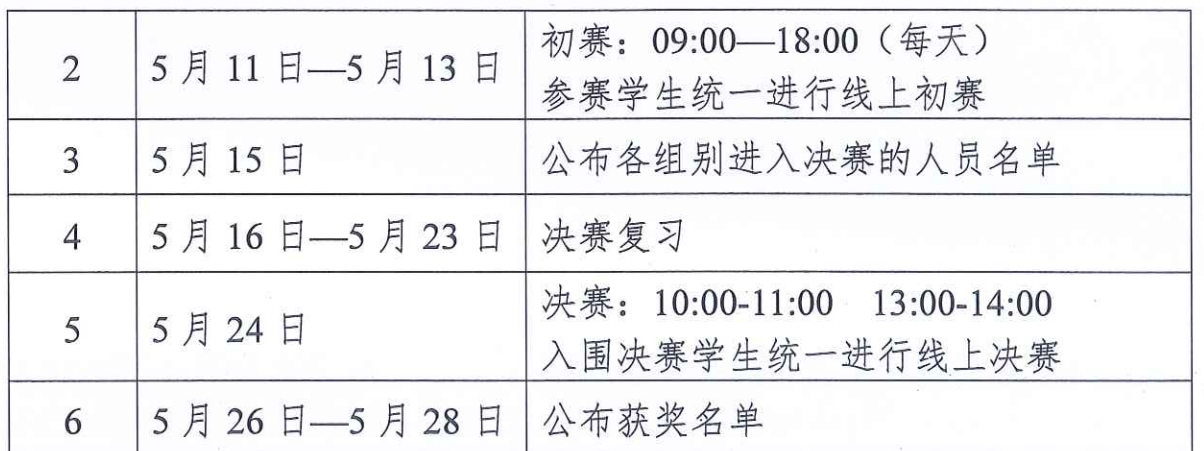

七、奖项设置

按本科院校和高职高专院校分组评奖,并设有学生个人奖、 优秀指导教师奖和优秀组织奖三个类别。

(一) 学生个人奖

各竞赛组别一等奖 5 人: 荣誉证书+价值 600 元奖品 各竞赛组别二等奖10人: 荣誉证书+价值 400 元奖品 各竞赛级别三等奖 40 人: 荣誉证书+价值 150 元奖品 各竞赛组别优秀奖 60 人: 荣誉证书

(二) 优秀组织奖、优秀指导教师奖

各竞赛组别优秀组织奖10名: 颁发奖牌

各竞赛组别优秀指导教师奖 20 名: 荣誉证书

八、联系与沟通方式

赛事咨询: 钟老师: 18736082217

崔老师: 15003819591

技术服务: 黄老师: 19379187261

九、其它有关事项

(一) 参赛单位下载填写附件《第三届"智信杯"河南省高

校信息素养挑战赛》(以下简称"报名表")并发送到指定邮箱, 申请开通信息素养数据库试用。

(二)北京智信数图科技有限公司将按照报名表中微信号添 加各参赛单位负责教师微信(认证信息为"信息素养大赛+联系 老师的邮箱"),组建大赛交流群。

(三)竞赛活动声明:本次竞赛的最终解释权归主办单位所 有。

附件1: 第三届"智信杯"河南省高校信息素养挑战赛单位 报名表

附件 2: 备赛学练系统注册、学习教程

河南省高校图书情报工作委员会 2023  $\sqrt{3}$ E

## 第三届"智信杯"河南省高校信息素养挑战赛单位报名表

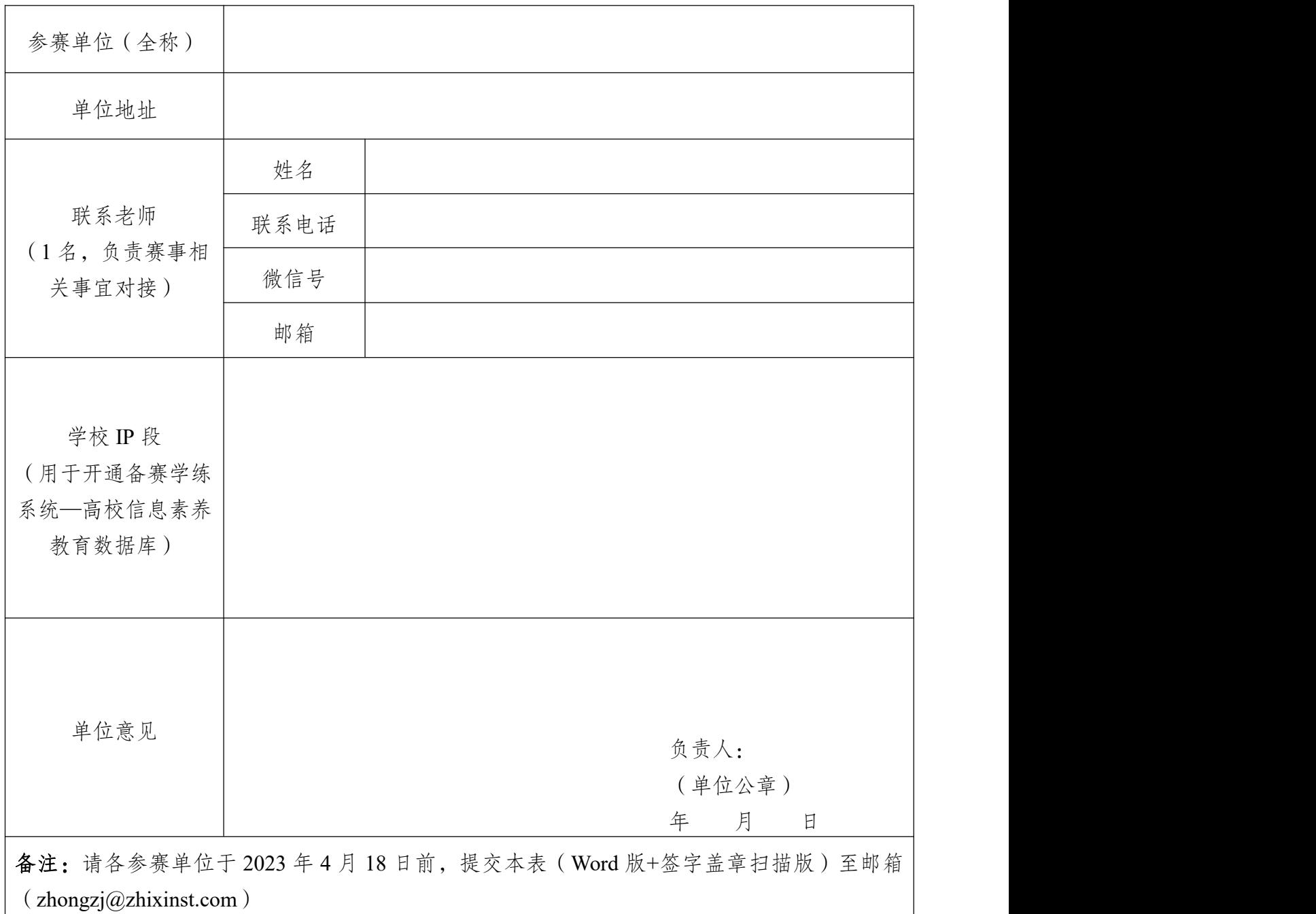

附件 2:

## 备赛学练系统注册、学练、参赛报名教程

## 一、首页进入方式

网址:https://suyang.zxhnzq.com/

二维码:

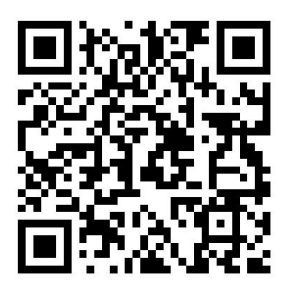

#### 二、账号注册

如果之前注册过账号,进入登录界面后,直接选择所在学校 登录即可;

如果是首次访问,则需要通过以下方式,进行账号注册后再 进行账号登录。

## (一)校园网IP 范围注册

1.首先,需要确认连接的网络是校园网,一般需要进行登录 验证的网络是校园网(如机房电脑所属网络、图书馆 WiFi 网络)。 连接校园网后,即可进行账号注册。

2.访问"备赛学练平台"首页网址之后,未登录状态下,右上角 出现所在学校名称,则表示系统识别访问所用网络为校园网,点 击右上角的登录按钮可进行账号注册。

7

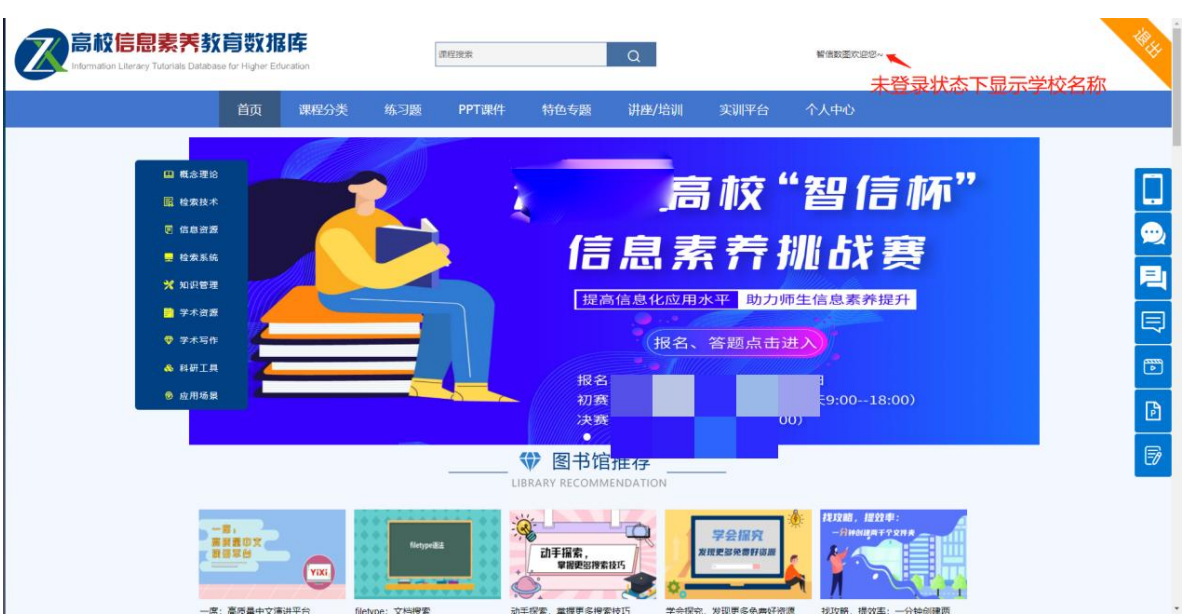

点击注册之后,在校园网环境下,注册列表中的学校名称会 自动填写,完善注册信息后即可完成注册。

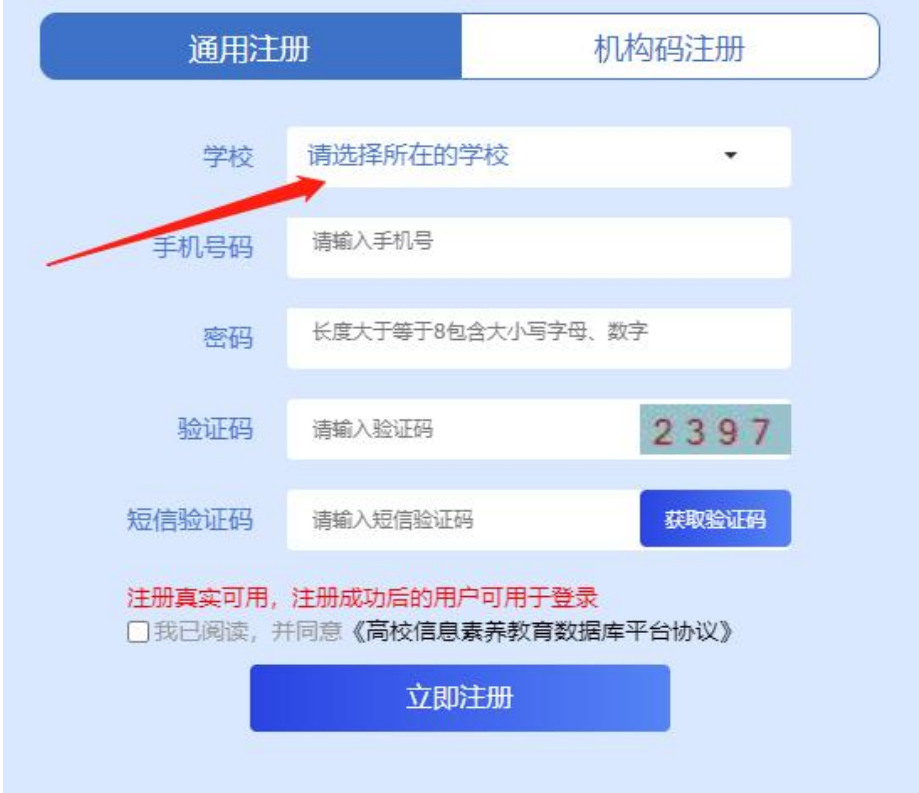

## (二)机构码注册

如果学校发布的活动通知有说明机构码,则可以通过点击"切换

为机构代码注册",在注册列表的"机构代码"中输入进行验证注册。

## 三、视频学习与练习

根据课程分类的初、中、高级篇依次学习微视频课程,视频 观看完可做课后练习。

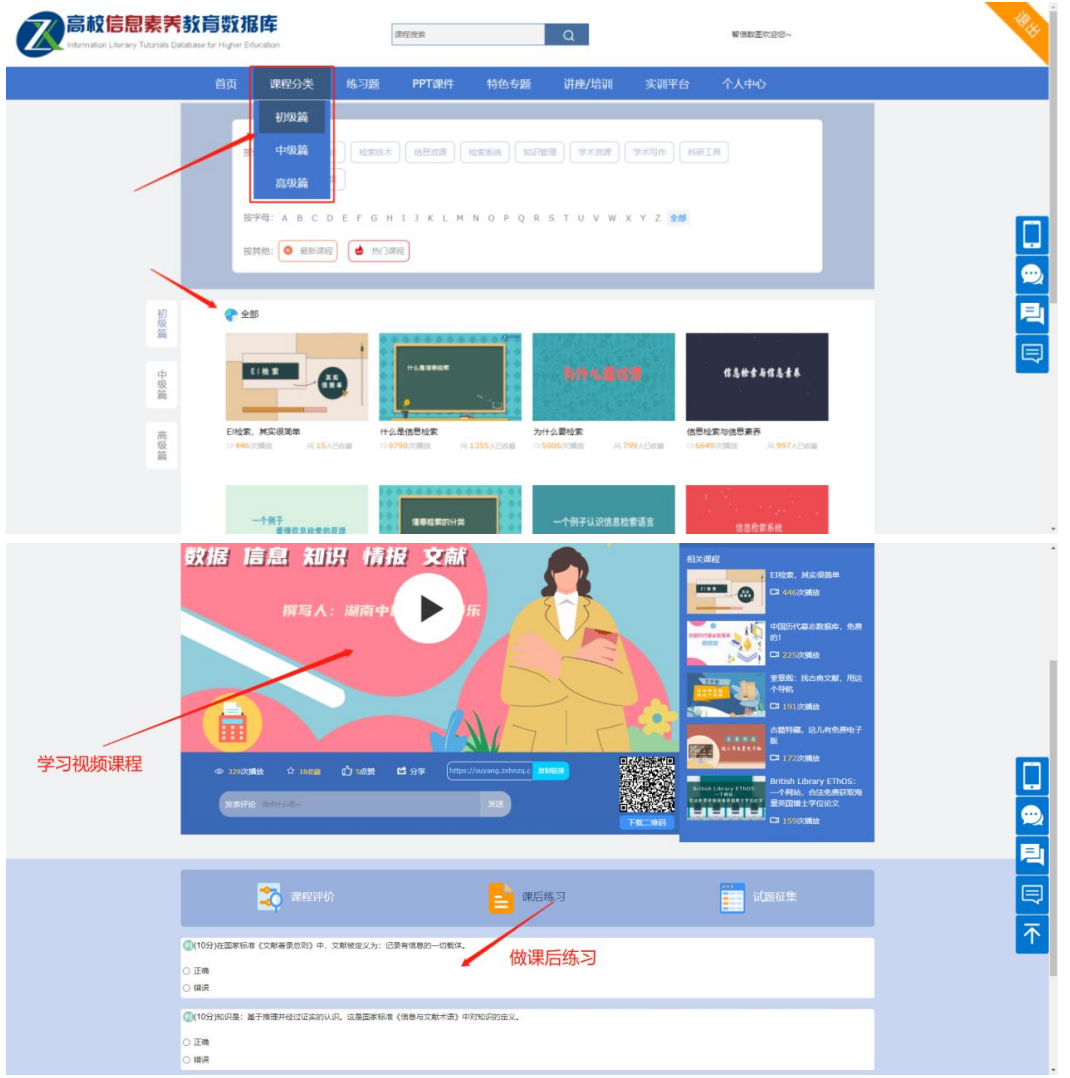

点击如图所示"练习题"栏目,你可通过精选练习题巩固知 识点。

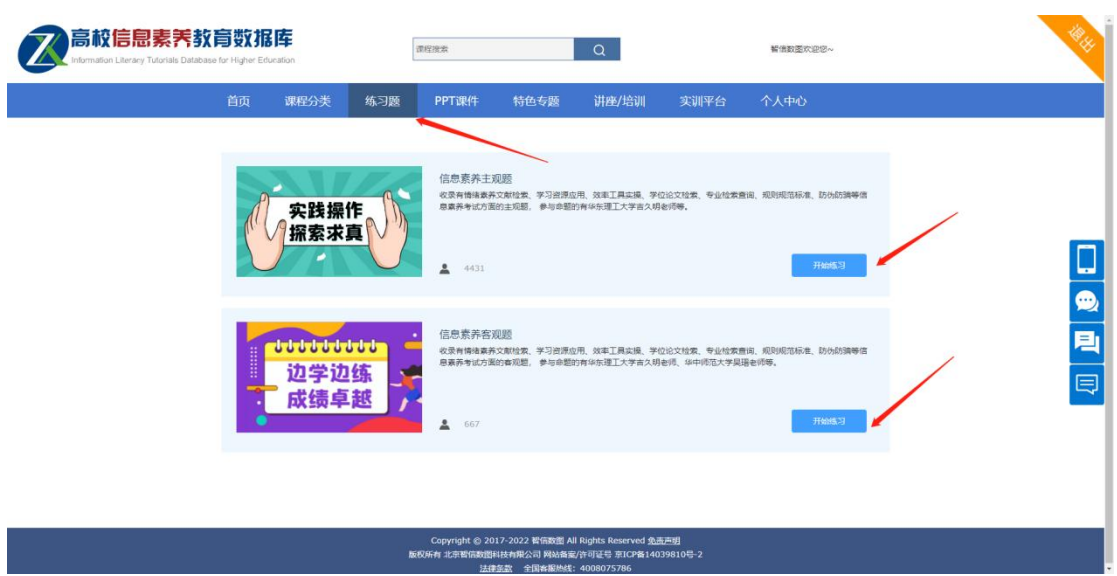

## 四、报名、答题入口

登录备赛学练平台之后,可以在首页看到报名和答题入口, 如下图所示,点击即可进入到竞赛系统。

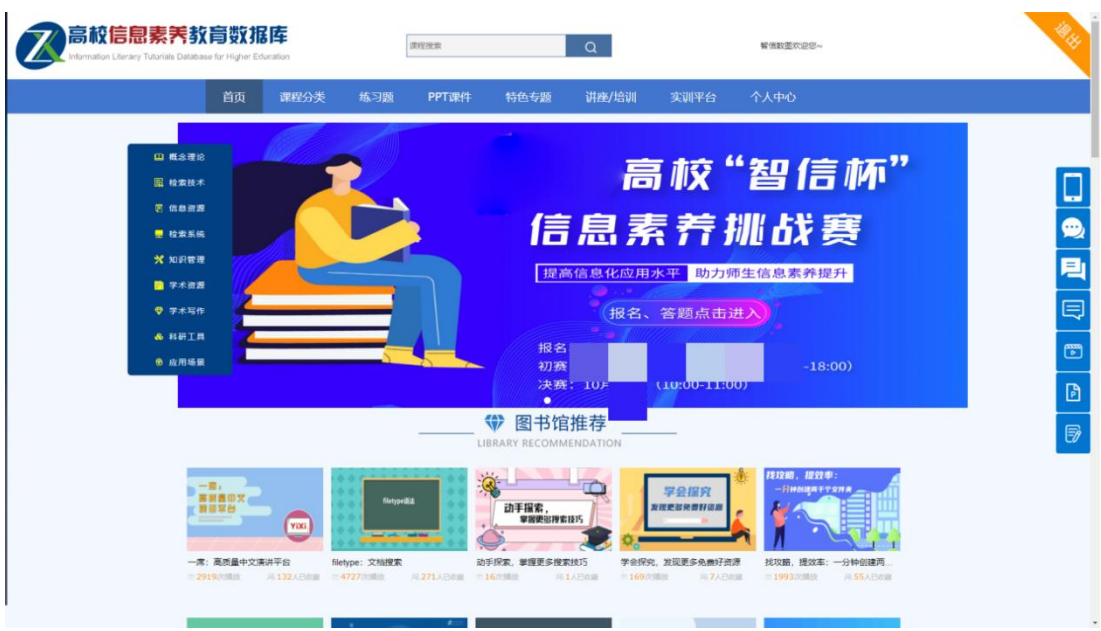

进入竞赛系统后,可在相应的时间点进行报名和答题。

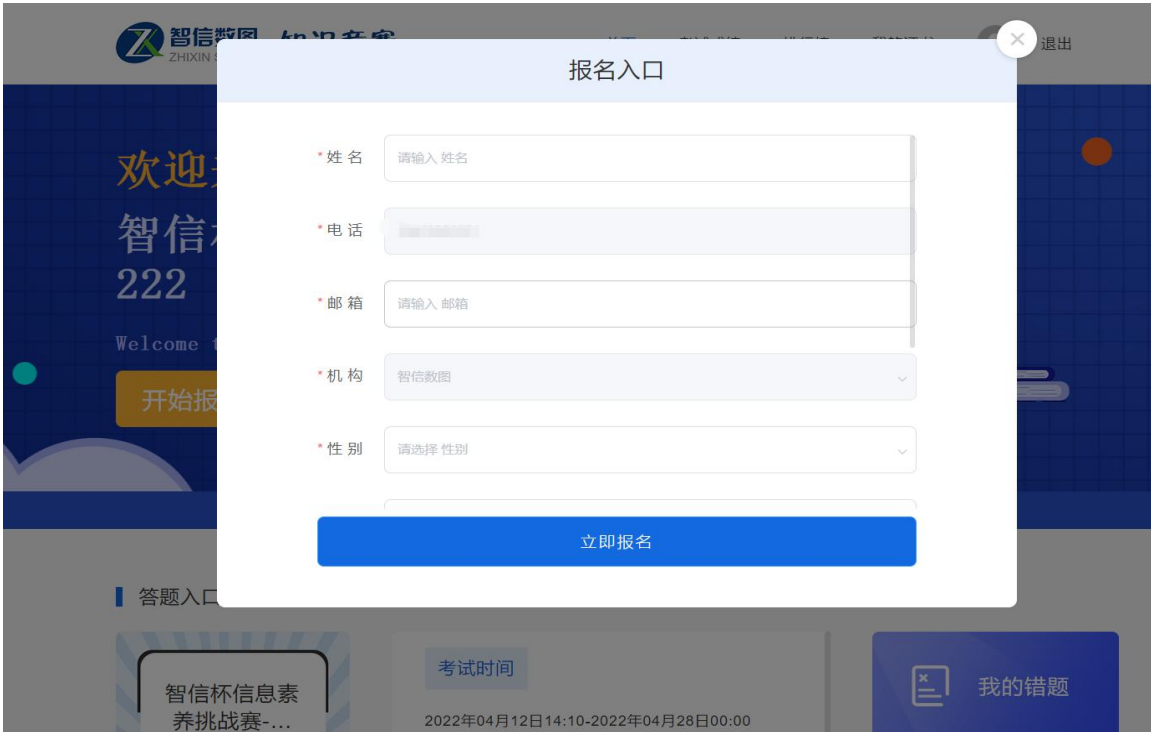